# Examen Teórico (1/3 de la nota final)

## 105000016 - Programación para Sistemas Grado en Ingeniería Informática (2009)

Lenguajes y Sistemas Informáticos e Ingeniería de Software Facultad de Informática Universidad Politécnica de Madrid

Curso 2011/2012 - Julio 2012

### Normas

- El examen teórico (1/3 de la nota final) puntúa sobre 12 puntos.
- La duración es de una hora.
- Se deberá tener el DNI o el carnet de la UPM en lugar visible.
- No olvidar rellenar apellidos, nombre y número de matrícula en cada hoja.
- $\blacksquare$  La solución se proporcionará antes de la revisión.
- La fecha prevista de publicación de calificaciones, a través del Aula Virtual (Moodle) de la asignatura, es el 17 de julio.
- La fecha prevista de revisión del examen es el 18 de julio, a las  $16:00$  en la sala 2319. Se confirmará a través del Aula Virtual (Moodle) de la asignatura.

### Cuestionario

 $(1 \text{ punto})$  1. Observar la siguiente sesión Bash:

```
$ cd /tmp
$ mkdir foo
$ ( cd foo; ); pwd
```
¿Cuál es la salida estándar del último mandato ejecutado?

- A. /tmp/foo
- B. **/tmp**

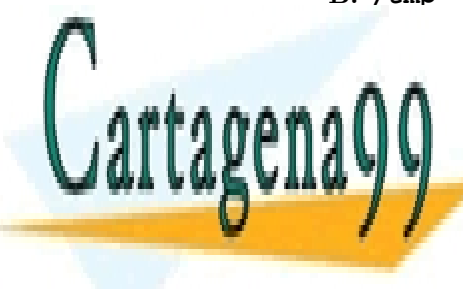

La orden ru -footbar borraría correctamente el fichero con nombre -footbar borrar -footbar borrar -footbar bor A. A. Falso. B. Falson. B. Falson. B. Falson. B. Falson. B. Falson. B. Falson. B. Falson. B. Falson. B. Falson. B

**ONLINE PRIVATE LESSONS FOR SCIENCE STUDENTS** CALL OR WHATSAPP:689 45 44 70

www.cartagena99.com no se hace responsable de la información contenida en el presente documento en virtud al Artículo 17.1 de la Ley de Servicios de la Sociedad de la Información y de Comercio Electrónico, de 11 de julio de 2002. Si la información contenida en el documento es ilícita o lesiona bienes o derechos de un tercero háganoslo saber y será retirada.

- - -

 $(1 \text{ punto})$  3. En el manual de Bash, se puede leer la siguiente descripción sobre la  $[[]]$ :

```
[[ exp ]]
   Devuelve un estado de 0 ó 1 dependiendo de la evaluación de la
   expresión condicional exp.
```
Dado el siguiente mandato Bash:

```
a=1; b=1
[[ $a != $b ]] && echo "a<sub>_1</sub>!=_b" || echo "a_==_b"
```
 $i$ . Cuál es su salida estándar?

```
A. a == b
B. a != b
```
 $(1 \text{ punto})$  4. En el manual de Bash, se puede leer la siguiente descripción sobre la expansión de variables:

```
${parámetro:+palabra}Si parámetro está vacío o no está definido, no se sustituye nada;
de otro modo, se sustituye la expansión de palabra.
```
Escribir la salida estándar resultado de la ejecución de los siguientes mandatos Bash:

```
unset X
echo \"${X:+otro}\"
X=echo \"${X:+otro}\"
X=uno
echo \"${X:+otro}\"
```
#### Solución:

"" "" "otro"

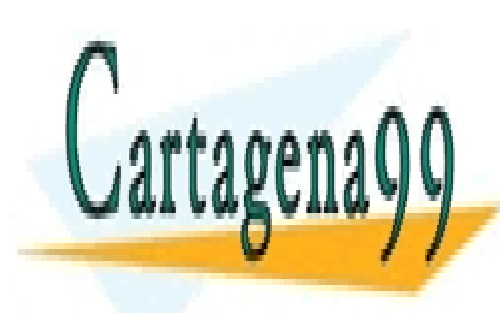

CLASES PARTICULARES, TUTORÍAS TÉCNICAS ONLINE LLAMA O ENVÍA WHATSAPP: 689 45 44 70

ONLINE PRIVATE LESSONS FOR SCIENCE STUDENTS CALL OR WHATSAPP:689 45 44 70

www.cartagena99.com no se hace responsable de la información contenida en el presente documento en virtud al Artículo 17.1 de la Ley de Servicios de la Sociedad de la Información y de Comercio Electrónico, de 11 de julio de 2002. Si la información contenida en el documento es ilícita o lesiona bienes o derechos de un tercero háganoslo saber y será retirada.

- - -

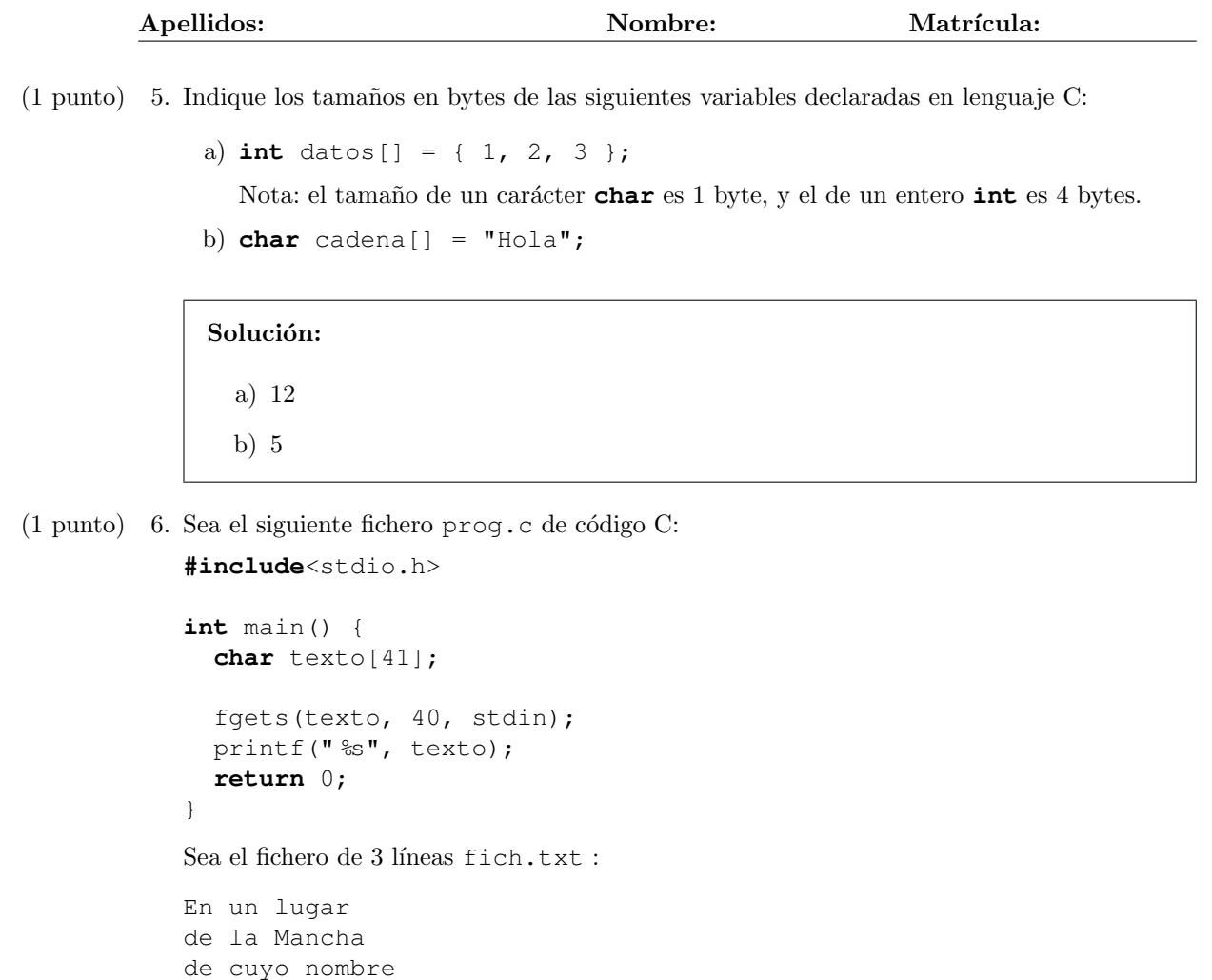

Indique la salida que produce la siguiente llamada al ejecutable prog (donde prog es el ejecutable asociado a prog.c):

cat fich.txt | ./prog

Solución: En un lugar

7.(1 punto) Escriba un **typedef** con **struct** con nombre complejo adecuado para representar un número complejo.

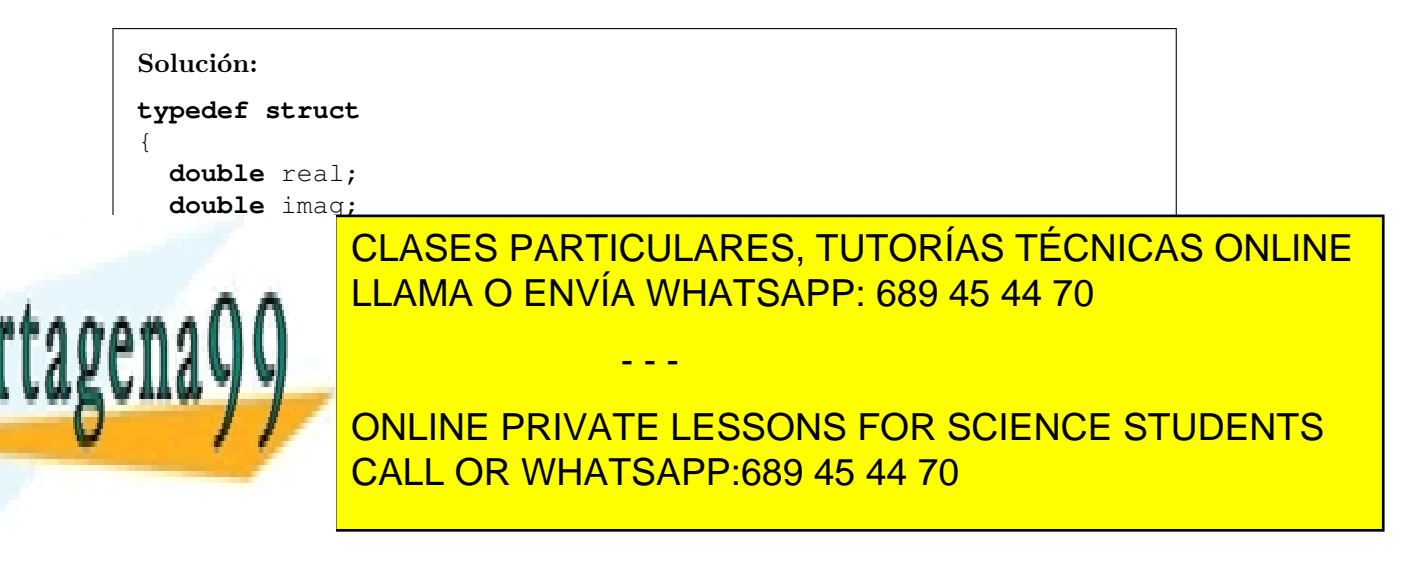

www.cartagena99.com no se hace responsable de la información contenida en el presente documento en virtud al Artículo 17.1 de la Ley de Servicios de la Sociedad de la Información y de Comercio Electrónico, de 11 de julio de 2002. Si la información contenida en el documento es ilícita o lesiona bienes o derechos de un tercero háganoslo saber y será retirada.  $(1 \text{ punto})$  8. Indique la salida que produce la ejecución del siguiente código C:

```
#include <stdio.h>
int main() {
  int datos[] = { 1, 2, 3 };
  int *p = datos;*(p+1) = *p + * (p+2);printf("%d\n\cdot, *(p+1));
 return 0;
}
```
Solución: 4

- $(1 \text{ punto})$  9. ¿Cuál de las siguientes funciones es apropiada para liberar memoria en C?
	- A. delete B. **free**
	- C. clear
	- D. remove
- 10.(1 punto) Se est´a realizando un programa prog que tiene prog.c como fichero fuente asociado. El ejecutable ha dado un error de ejecución y se quiere llamar al depurador gdb con un core  $(depuración postmortem).$

Indique todas las acciones, especificando las llamadas concretas a compilador, sistema operativo, depurador, etc., que debe realizar para ello.

#### Solución:

- Llamada al compilador con flag -g: gcc -g -Wall -ansi -pedantic prog.c -o prog
- $\bullet\,$ Llamada al comando bash ulimit para permitir la creación de ficheros core: ulimit -c unlimited
- $\blacksquare$  Llamada al ejecutable prog para crear el fichero core (tras error de ejecución): ./prog

- - -

Llamada al depurador gdb con fichero core generado: gdb prog core

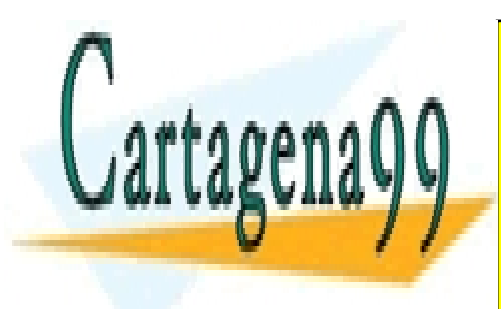

CLASES PARTICULARES, TUTORÍAS TÉCNICAS ONLINE LLAMA O ENVÍA WHATSAPP: 689 45 44 70

ONLINE PRIVATE LESSONS FOR SCIENCE STUDENTS CALL OR WHATSAPP:689 45 44 70

www.cartagena99.com no se hace responsable de la información contenida en el presente documento en virtud al Artículo 17.1 de la Ley de Servicios de la Sociedad de la Información y de Comercio Electrónico, de 11 de julio de 2002. Si la información contenida en el documento es ilícita o lesiona bienes o derechos de un tercero háganoslo saber y será retirada.

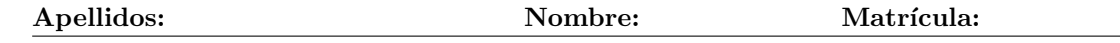

11.(1 punto) Escriba el makefile que permita compilar una aplicaci´on que consta de: (a) 3 archivos fuentes procesar.c, leerjpeg.c y escribir.c, y (b) un archivo cabecera procesar.h donde están las declaraciones de todas las funciones usadas por procesar.c y escribir.c. La función main está incluida en procesar.c. La aplicación usa una biblioteca del sistema denominada libjpeg.a. El nombre del ejecutable será procesar.

### Solución:

```
CCFLAGS=-Wall -ansi -pedantic
procesar: procesar.o leerjpeg.o escribir.o
       gcc -o procesar procesar.o leerjpeg.o escribir.o -ljpeg
procesar.o: procesar.c procesar.h
       gcc $(CCFLAGS) -c procesar.c
leerjpeg.o: leerjpeg.c
       gcc $(CCFLAGS) -c leerjpeg.c
escribir.o: escribir.c procesar.h
        gcc $(CCFLAGS) -c escribir.c
```
 $(1 \text{ punto})$  12. Sea el siguiente código en lenguaje C:

```
#include <stdio.h>
#include <stdlib.h>
int main() {
char *p;
if ((p = (char *) malloc (1000000000000)) != NULL) {
  printf("A\n'\n');
}
else {
 printf("B\n");
}
return 0;
}
```
Si al ejecutar dicho código aparece en la salida la letra B, comente brevemente en dos o tres líneas qué ha ocurrido en relación a la memoria dinámica.

Solución: El sistema operativo no ha podido proporcionar la memoria dinámica solicitada, siendo NULL el valor del puntero p tras la llamada a malloc.

- - -

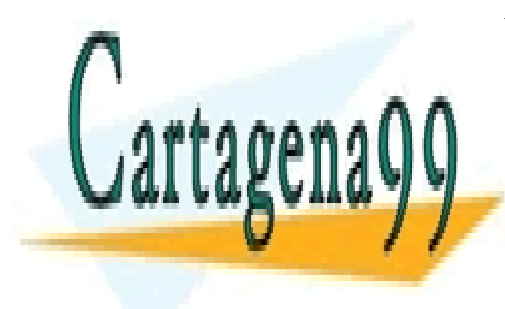

CLASES PARTICULARES, TUTORÍAS TÉCNICAS ONLINE LLAMA O ENVÍA WHATSAPP: 689 45 44 70

ONLINE PRIVATE LESSONS FOR SCIENCE STUDENTS CALL OR WHATSAPP:689 45 44 70

www.cartagena99.com no se hace responsable de la información contenida en el presente documento en virtud al Artículo 17.1 de la Ley de Servicios de la Sociedad de la Información y de Comercio Electrónico, de 11 de julio de 2002. Si la información contenida en el documento es ilícita o lesiona bienes o derechos de un tercero háganoslo saber y será retirada.